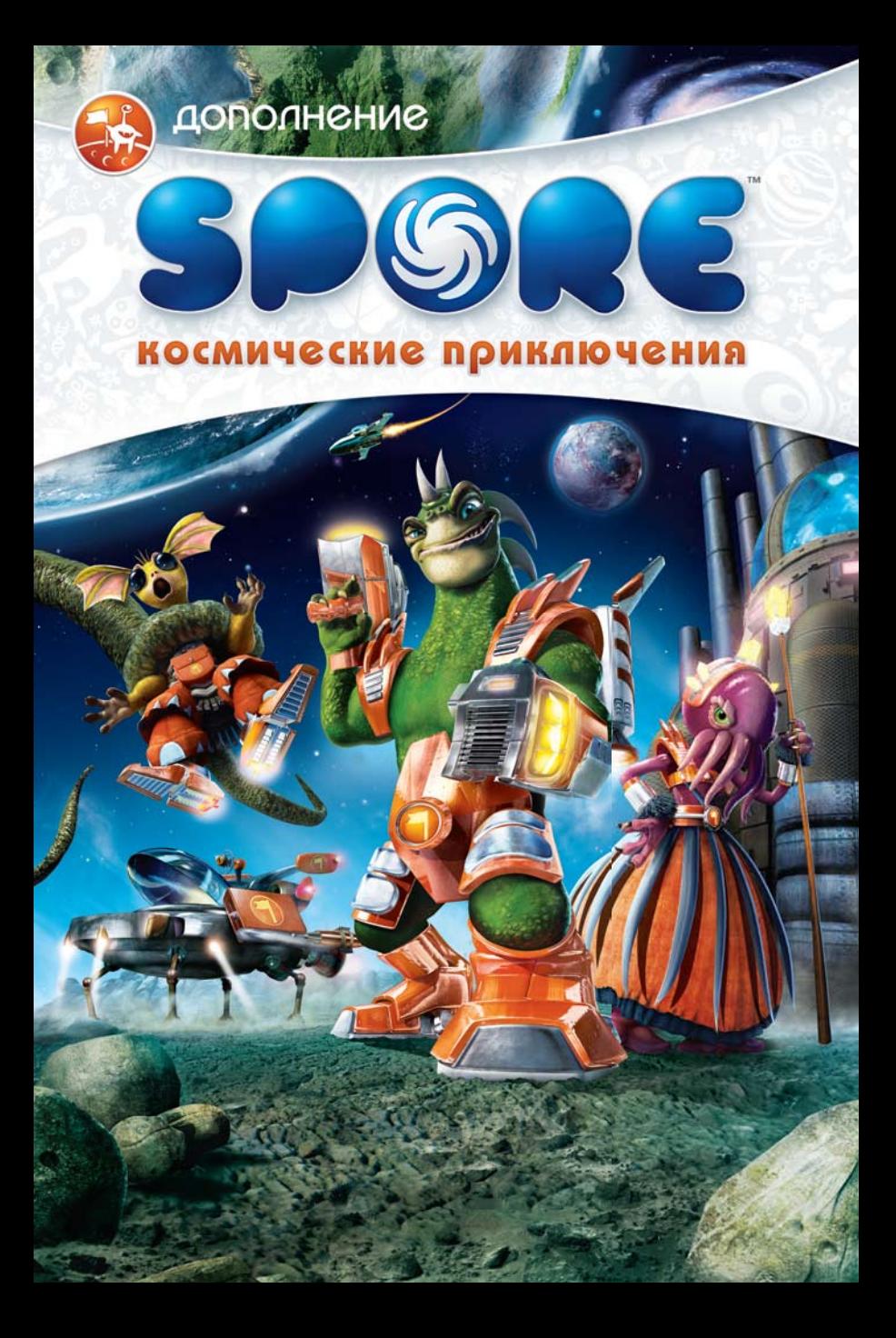

## <span id="page-1-0"></span>ПредуПреждение об эПилеПсии

#### **Прежде чем вы или ваш ребенок приступите к игре, прочтите внимательно!**

Некоторые люди имеют предрасположенность к приступам эпилепсии и потере сознания под воздействием вспышек света или мелькающих изображений. Приступ может случиться во время просмотра телепередач или в ходе использования видеоигр, даже если ранее с человеком не случалось ничего подобного и ему не ставили диагноза эпилепсии. Если у вас или ваших родственников когда-либо наблюдались эпилептические симптомы под воздействием вспышек света, то, прежде чем приступать к игре, обязательно проконсультируйтесь с врачом.

Мы советуем родителям внимательно следить за состоянием ребенка во время игры. Если у вас или вашего ребенка в ходе игры замечен хотя бы один из следующих симптомов: головокружение, расплывчатое зрение, подергивание глазных или других мышц, потеря сознания, потеря ориентации, любые непроизвольные движения или конвульсии, - НЕМЕДЛЕННО прекратите игру и обратитесь к врачу.

# **МЕРЫ ПРЕДОСТОРОЖНОСТИ**<br>• Устройтесь настолько далеко от экрана, насколько позволяет длина кабель

- Устройтесь настолько далеко от экрана, насколько позволяет длина кабеля.
- По возможности играйте на небольшом экране. 烏
- இ Не стоит играть, если вы устали или не выспались.
- இ Играйте только в хорошо освещенном помещении.
- ⋒ Делайте 10–15-минутные перерывы после каждого часа игры.

## СОДЕРЖАНИЕ

#### **[Предупреждение об](#page-1-0)**

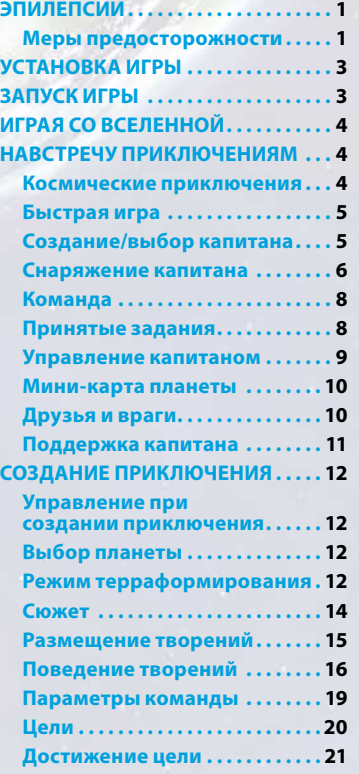

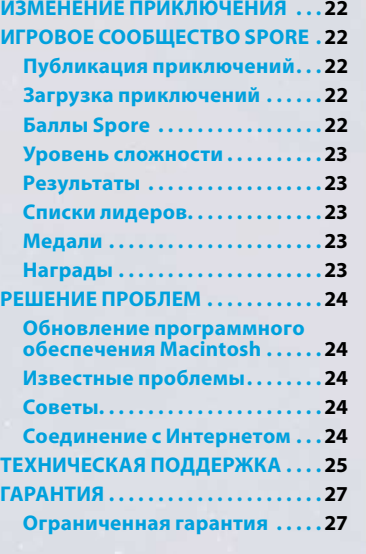

## Установка игры

**Примечание:** системные требования перечислены на веб-сайте **[electronicarts.ru](http://electronicarts.ru)**. **Установка на PC (для пользователей игр, поставляемых на дисках):**

Поместите диск с игрой в дисковод и следуйте инструкциям, появляющимся на экране. **Установка на PC (для пользователей EA Store):**

**Примечание:** дополнительная информация о приобретении загружаемых версий игр EA находится на веб-сайте **[www.eastore.ea.com](http://www.eastore.ea.com)**. Щелкните на кнопке «Подробнее о прямой загрузке».

После загрузки игры с помощью программы EA Download Manager на экране появится пиктограмма установки. Чтобы установить игру, щелкните на пиктограмме и следуйте инструкциям на экране. Запустите игру (когда она будет установлена) из программы EA Download Manager.

**Примечание:** для установки приобретенной вами загружаемой версии игры на другой компьютер вначале установите на этот компьютер программу EA Download Manager, запустите ее и войдите в систему с использованием своей учетной записи EA. Выберите соответствующую игру в списке и щелкните на кнопке запуска, после чего начнется загрузка.

#### **Установка на Macintosh:**

- **1.** Поместите диск с игрой в DVD-дисковод. На экране появится пиктограмма диска с игрой. Дважды щелкните на ней, чтобы включить программу запуска.
- **2.** Выберите пиктограмму установки игры в нижней части окна запуска. Откроется меню установки.
- **3.** Следуйте инструкциям на экране.

#### **Установка на PC или Macintosh (для пользователей сторонних Интернет-ресурсов):**

Получите инструкции по установке, загрузке и повторной установке игры у поставщика цифровой продукции, у которого вы приобрели данную игру.

## ЗаПуск игры

#### **Для запуска игры:**

**На PC:**

В Windows Vista™ игру можно запустить из меню **Start > Games**, в более ранних версиях Windows™ меню **«Пуск» > «Программы»** (**«Все программы»** для Windows XP).

**Примечание:** в Windows Vista при выборе классического меню Start данные игры хранятся в папке **Start > Programs > Games > Games Explorer**.

**На Macintosh:**

Откройте окно Finder, выберите **Applications** и дважды щелкните на пиктограмме игры.

[WWW.SPORE.COM](http://www.spore.com)

# ИГРАЯ СО ВСЕЛЕННОЙ

<span id="page-3-0"></span>Участвуйте в захватывающих приключениях на безграничных просторах галактики *Spore* или сами создавайте неповторимые истории: от простой пьесы из одного эпизода до эпического действа в восьми актах.

## Навстречу ПриключениЯМ

В игру *«Spore™ Космические приключения»* входят готовые приключения, созданные разработчиками компании Maxis. Доступ к готовым приключениям можно получить по мере прохождения этапа «Космос». Также можно загрузить дополнительные приключения, созданные игроками, вошедшими в ваш список знакомых. Во всех доступных вам приключениях можно поучаствовать на этапе «Космос» или в режиме быстрой игры.

Успешно выполняя задания, вы получаете баллы *Spore*, которые автоматически повышают ранг капитана и позволяют приобретать дополнительное снаряжение и оружие.

Кроме того, для каждого приключения есть отдельный рейтинг, показывающий, кто из игроков успешнее и быстрее справился со всеми заданиями. Игроки, занимающие первые три места, получают награды!

## КосМические ПриключениЯ

На этапе «Космос» приключения представлены в виде заданий, которые дают вам другие империи.Чтобы начать приключение, просто отправляйтесь на указанную в задании планету. Согласившись на задание, вы должны будете высадиться на указанной планете. После завершения приключения надо будет вернуться на планету империи, давшей вам задание. Если, выполнив задание, вы получите достаточно баллов *Spore*, то сможете приобрести новое оружие и снаряжение для капитана.

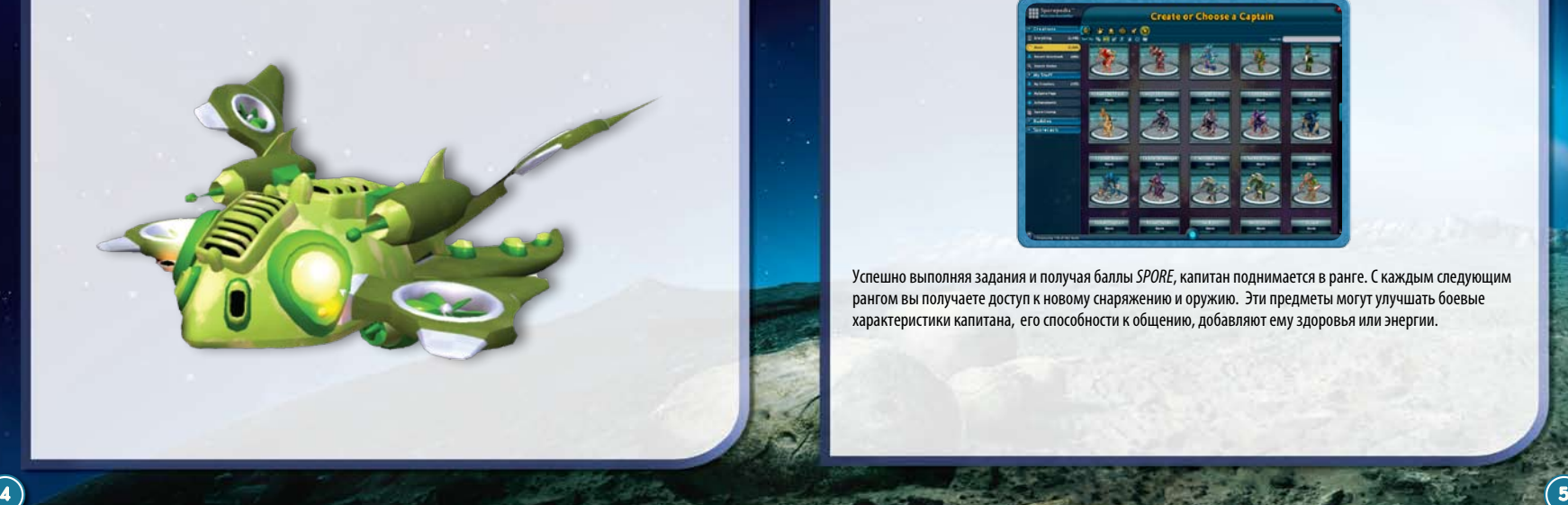

## БыстраЯ игра

В главном меню игры *«Spore Космические приключения»* выберите пункт "Быстрая игра". Здесь представлены все доступные вам приключения.

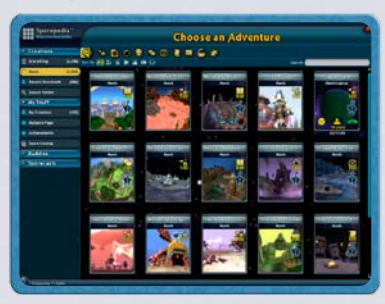

Кроме того, здесь можно просмотреть все ваши любимые творения: существ, постройки и технику. Опубликовать созданные вами приключения можно в виде трансляции, с помощью вашей личной страницы *Spore*. Поделитесь своими приключениями с друзьями! Выберите приключение и наслаждайтесь игрой!

## СоЗдание/выбор каПитана

В каждом приключении должен быть главный герой. В качестве капитана можно выбрать любое существо из Споропедии.

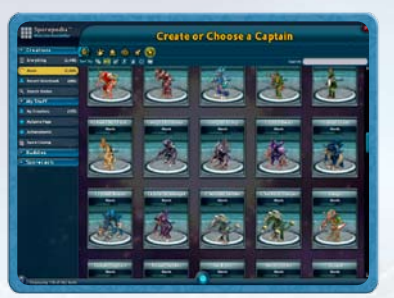

Успешно выполняя задания и получая баллы *Spore*, капитан поднимается в ранге. С каждым следующим рангом вы получаете доступ к новому снаряжению и оружию. Эти предметы могут улучшать боевые характеристики капитана, его способности к общению, добавляют ему здоровья или энергии.

## <span id="page-4-0"></span>СнарЯжение каПитана

На просторах галактики капитана поджидает множество опасностей — он должен быть готов ко всему. Оснастить капитана доступным оружием и снаряжением можно в любой момент, находясь в космосе или готовясь высадиться на планету. Для этого щелкните на разделе «О капитане». Войти в раздел «Снаряжение капитана» также можно с помощью его карточки в Споропедии.

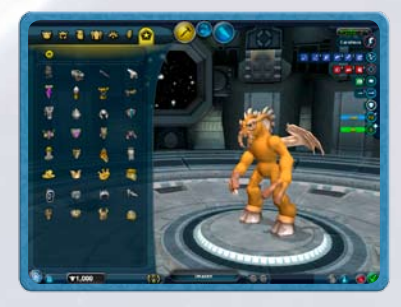

Когда вы получаете доступ к последнему предмету снаряжения в данном ряду, капитан получает звание, зависящее от того, сколько предметов из этого ряда он использует.

### **Оружие**

Уровень энергии также можно установить в разделе «Снаряжение капитана». Чем выше уровень энергии вы установите, тем мощнее будет оружие. А чем мощнее оружие, тем больше энергии оно потребляет.

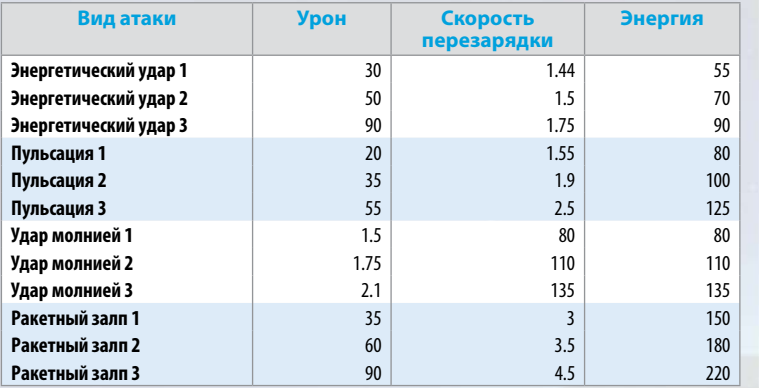

На этапе «Космос», получив доступ ко всем видам оружия для данного стиля игры, капитан награждается супероружием для своего корабля.

#### **Источники энергии**

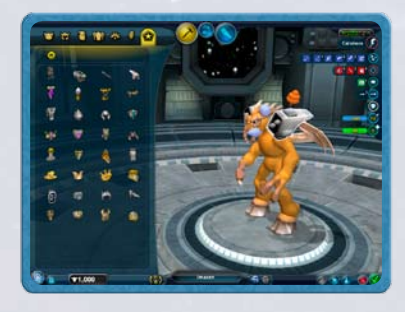

Оружие, как и любое снаряжение, можно приспособить по своему вкусу. Особые источники энергии делают оружие более мощным и придают ему устрашающий вид. Но помните: чем мощнее оружие, тем больше энергии оно потребляет.

### **Защита**

Защитное снаряжение делится на три вида: то, что просто снижает урон; то, что снижает урон, потребляя при этом энергию; и то, что снижает урон и повышает уровень энергии.

### **Перемещение**

Некоторые виды снаряжения улучшают навыки перемещения: бег, маскировку, прыжок и полет.

### **Общение**

Другие виды снаряжения улучшают навыки общения: танцы, пение, кокетство и позирование.

### **Здоровье**

Определенное снаряжение повышает максимальный уровень здоровья либо позволяет восполнить его после урона. Чем лучше снаряжение, тем быстрее оно восполняет здоровье и тем выше его максимальный уровень.

### **Батареи/Генераторы**

Снаряжение, повышающее энергию, можно использовать и без батарей и генераторов. Но тогда максимальный уровень энергии будет низким, восстанавливаться она будет медленно. Слабые источники энергии позволяют использовать только самое примитивное снаряжение.

## <span id="page-5-0"></span>**Индикатор сложности**

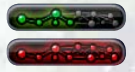

Низкий уровень сложности.

Когда уровень сложности становится максимальным, индикатор начинает мигать. Это значит, что дальше усложнять снаряжение нельзя.

Индикатор сложности расположен в правом верхнем углу экрана. Он показывает уровень экипированности капитана. Чем больше предметов, тем сложнее считается снаряжение. Превышать максимальный уровень сложности нельзя.

### **Поехали**

Итак, ваш капитан как следует экипирован и отправляется покорять неизвестные миры, защищать слабых и давать отпор космическим злодеям. Делать это можно поодиночке или дружной командой.

## КоМанда

В зависимости от типа задания и числа возможных членов команды в нее можно принимать от 1 до 3 существ. А можно оставаться в гордом одиночестве.

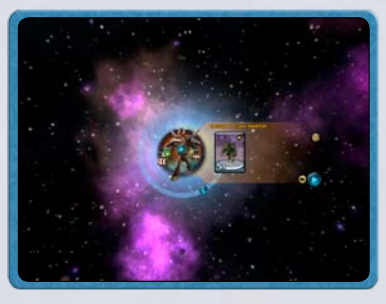

Членами команды могут стать союзники, приобретенные на этапе «Космос». Состав команды может оставаться неизменным от приключения к приключению. Однако погибшие члены команды не восстанавливаются. Так что, не забудьте перед следующим приключением заполнить пустующее место.

## ПринЯтые ЗаданиЯ

Высадившись на нужную планету, в первую очередь найдите существ, которым нужна помощь. (Их можно узнать по «облачку» над головой). Чтобы поговорить с персонажем, просто щелкните на нем. Цели задания обозначаются на мини-карте значками. Статус целей показан в окне задания, в левом верхнем углу экрана.

## Управление каПитаноМ

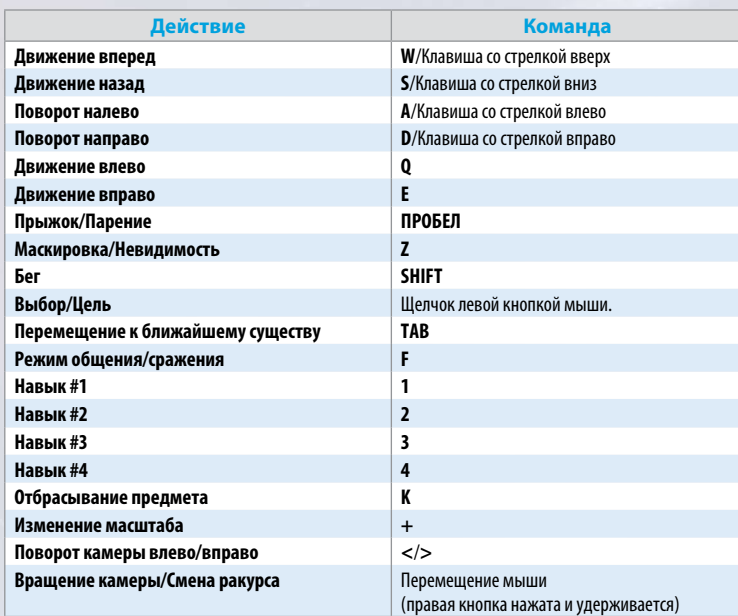

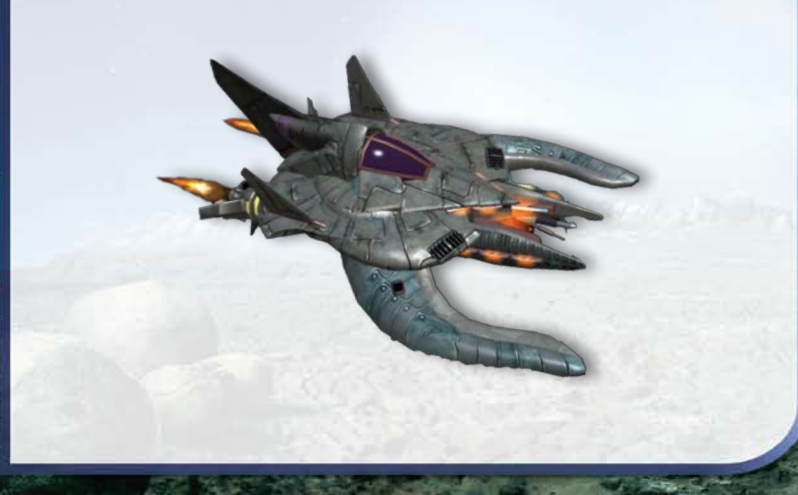

#### <span id="page-6-0"></span>Мини-карта Планеты Цель: принять в команду Место начала задания Цель: уничтожить Цель: соединить Цель: подружиться Цель: удерживать Цель: отдать Цель: собрать Цель: блокировать Цель: защищать **Цель: поговорить** Цель: поговорить

Находить цели задания удобнее с помощью мини-карты.

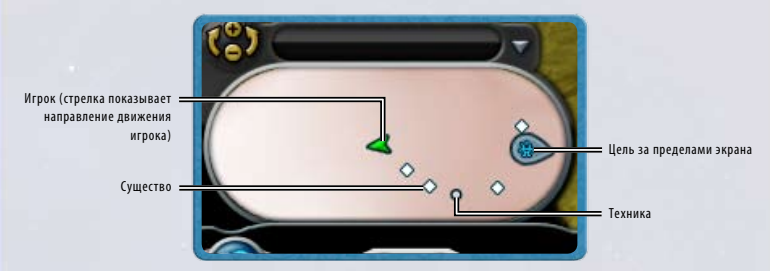

## ДруЗьЯ и враги

В каждом приключении капитан встречает множество существ. Некоторые из них хотят ему помочь, другие сами нуждаются в помощи, а есть и такие, которые лелеют злобные замыслы. Ваша задача адекватно реагировать на каждого из них.

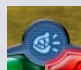

#### **Режим сражения**

Иногда капитану приходится защищаться от других существ или нападать самому. Для этого надо, находясь в режиме сражения, выбрать враждебное существо. Нападение начинается двойным щелчком по врагу или с помощью клавиш 1-4, дающих быстрый доступ к боевым навыкам.

#### **Режим общения**

Многие задания предполагают общение с другими существами. К тому же только с помощью общения вы можете привлекать существ в свою команду. Общение происходит так же, как на этапе «Существо»: с помощью пения, танцев, позирования и кокетства.

## Поддержка каПитана **Энергия**  $2 - 1500$

Для использования оружия и снаряжения капитану нужна энергия. Чтобы все работало как часы, надо поддерживать правильный баланс между производством и потреблением энергии.

#### **Использование энергии**

Большинство снаряжения (такого как, например, пусковик) при использовании потребляет энергию, которая со временем автоматически восстанавливается. Обычно это происходит достаточно медленно, но восстановление можно ускорить с помощью дополнительных источников питания.

#### **Максимальный запас энергии**

Капитан начинает приключение с максимальным запасом энергии, но этот запас можно увеличить с помощью определенного снаряжения.

### **Здоровье**

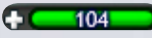

Чтобы успешно завершить приключение, капитан должен остаться в живых. Защитное снаряжение в той или иной степени снижает получаемый капитаном урон. Другие виды снаряжения восстанавливают здоровье либо увеличивают его максимальный уровень.

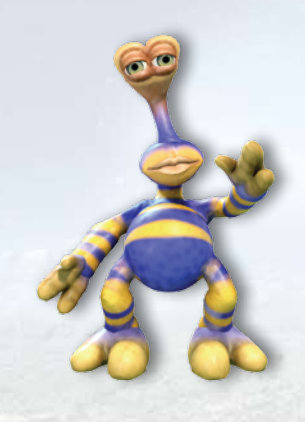

# <span id="page-7-0"></span>СоЗдание ПриключениЯ

В *«Spore Космические приключения»* можно создавать приключения любой сложности: от короткой повести до монументальной галактической саги. Вы сможете публиковать свои творения и участвовать в приключениях, созданных любителями *Spore* по всему миру. Ничто не ограничит вашу фантазию.

## Управление При соЗдании ПриключениЯ

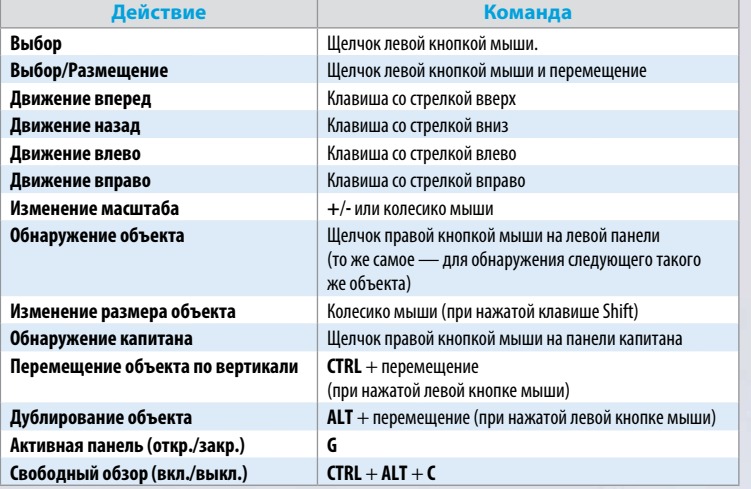

## Выбор Планеты

Буйные тропические заросли или безжизненная пустошь? Выбор планеты во многом определяет общий настрой приключения. Для начала выберите пустую модель планеты.

## РежиМ террафорМированиЯ

Здесь вы найдете инструменты изменения планеты и готовые темы. Вы можете выбрать цвет жилых и мертвых участков планеты, цвет воды и даже атмосферы. Можно оживить горные цепи живописными долинами. А посреди океана возвести остров. Вы сможете выбрать растения и влиять на их жизнь, изменяя климат. Эксперименты приветствуются!

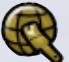

#### **Темы планеты**

Внешний вид планеты можно полностью изменить одним щелчком. В каждой теме заранее задан цвет жилых и нежилых участков и особенности воды и атмосферы, распределены растения.

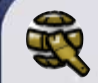

### **Цветоваяпалитра планеты**

Хотите сделать небо зеленым, а траву синей? Цветовая палитра позволяет настроить вид почвы, воды и атмосферы планеты. Выберите слой окрашивания и примените выбранный цвет. Перейдите на следующий слой окрашивания. Чтобы более подробно проработать внешний вид планеты, можно добавлять или убирать слои окрашивания. Выбирая различные категории объектов для окрашивания, задайте цвет воды, скал, пляжа и воздуха на планете.

### **Растения**

Выберите до девяти видов растений включительно, и вы увидите, как они распространятся по поверхности планеты. Распределение растений на планете зависит от температуры и особенностей ландшафта. Выберите тип травы или создайте суровый каменистый ландшафт. Интенсивность растительности можно изменить с помощью специального бегунка.

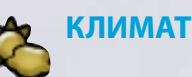

#### **Плотность атмосферы**

Атмосфера — это слой газов, включающий кислород, который делает возможной жизнь на планете. Плотность влияет на защитную способность атмосферы и на климат. Разряженная атмосфера легко пропускает метеоры. В плотной атмосфере чаще собираются тучи и случаются грозы.

#### **Температура**

Слишком высокая (как и слишком низкая) температура создает на планете суровый и безжизненный пейзаж. Правда, это только внешний эффект. Существа и растения могут жить даже в самых экстремальных погодных условиях.

#### **Уровень воды**

Уровень воды определяет соотношение между сушей и водоемами на планете. Повышая или снижая уровень воды, можно делать из целых континентов маленькие острова — и наоборот.

#### **Время суток**

Время суток также помогает создать нужное настроение. Например, дипломатические задания, наверное, лучше выполнять при свете дня. А вот если задание требует максимальной скрытности, то, разумеется, предпочтительнее ночь. Ну и нельзя забывать, что, перемещаясь по планете, капитан оказывается то ближе, то дальше от местного светила.

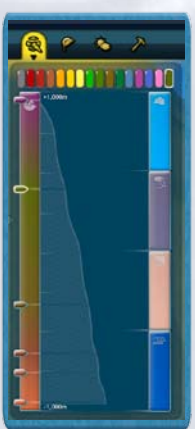

### <span id="page-8-0"></span>**Ландшафт**

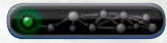

Заполнившись более чем на 50%, индикатор становится желтым.

Создать мир с нуля помогут готовые образцы ландшафта. Выберите нужный объект (долину или, например, гору) и разместите образец ландшафта на поверхности планеты. Вы можете задать направление, высоту и размер любых элементов ландшафта. Также бывает полезным совместить различные образцы ландшафта. Эксперименты приветствуются! Единственное ограничение индикатор сложности.

И помните: некоторые виды ландшафта непроходимы для сухопутных существ.

#### **Основные инструменты**

С помощью этих инструментов можно поднять, опустить или выровнять участок поверхности, превратить море в сушу — или наоборот.

#### **Острова и континенты**

Создайте лицо планеты, разместив на ней участки суши.

#### **Горы и холмы**

Приподнимите поверхность планеты, разместив на ней плоскогорье, горный хребет или любой другой вид гор.

#### **Реки и долины**

Чередуйте горные пики с глубокими низинами. Это могут быть как сухие овраги, так и долины рек.

**Океаны и озера**

Создавайте впечатляющие своими размерами водные объекты – океаны и озера.

#### **Особые инструменты**

Вулканы и лавовые колодцы сделают неповторимым любой пейзаж. Некоторые инструменты позволяют глобально изменить ландшафт: например приподнять, опустить или выровнять сразу всю поверхность планеты.

#### **Дороги**

Дороги, так же, как постройки и техника, определяют лицо цивилизации. Вам доступно четыре типа дорог: грунтовые, мощеные, асфальтированные и технократические.

## Сюжет

Итак, место выбрано, дело за сюжетом. Вне зависимости от масштаба истории, препятствия, преграждающие путь капитану, должны быть ему по силам. Помните: всегда интереснее выполнять веселые и захватывающие задания, чем биться головой о непреодолимую преграду.

#### **Название**

Введите название приключения, щелкнув на соответствующей кнопке. Название — это первое, что увидит игрок, разыскивающий приключения в Споропедии.

## **Вступление**

Чтобы ввести текст вступления, щелкните на соответствующей кнопке.

### **Эпизоды**

Все приключения делятся на эпизоды. Каждый эпизод начинается с вступления, включает как минимум одно задание и завершается, когда все задания выполнены. Чтобы ввести вступительный текст к первому эпизоду, выберите римскую цифру I. Чтобы добавить следующий эпизод, щелкните на кнопке **+**. В каждом приключении может быть не более восьми эпизодов, в каждом эпизоде — не более трех заданий.

#### **Музыка**

Музыка как ничто другое создает подходящую атмосферу для приключения. Выберите одну из предлагаемых композиций.

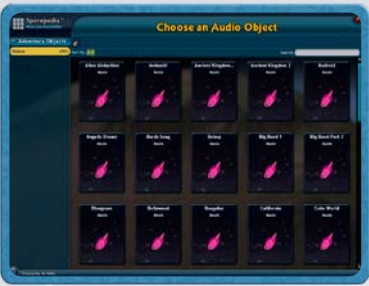

## РаЗМещение творениЙ

Оживите созданный мир существами, техникой, постройками и различными декорациями. Чтобы выбрать конкретные творения, перейдите к поиску по Споропедии. Если щелкнуть на пиктограмме кубика, творения будут выбраны наугад. Щелкните на объекте и, удерживая левую кнопку мыши, переместите его на планету.

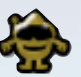

### **Существа**

Оживите планету, населив ее множеством разных существ. Выбрав существо, щелкните на пиктограмме «Инь-ян», чтобы задать характеристики его поведения: способность наносить урон, здоровье, речь и т.п. (*подробнее* на [стр. 17\)](#page-9-0).

### **Техника**

Многие существа любят передвигаться на машине, лодке или, скажем, на самолете. Каждая единица техники по умолчанию наделена определенным поведением, изменить его можно так же, как поведение существ.

## **Постройки**

Современный небоскреб, как и заброшенная сторожка на отшибе, является признаком цивилизации.

<span id="page-9-0"></span>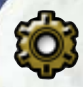

#### **Игровые объекты**

К игровым объектам относятся, к примеру, бочки со взрывчаткой или устройства для телепортации. Такие объекты могут появляться в приключении в обычном виде, невидимыми или замаскированными. Последние два варианта удобны, если вы хотите устроить ловушку или придать неподвижному объекту какую-то другую функцию. Например, ворота могут служить устройством для телепортации.

### **Неподвижные объекты**

Неподвижные объекты могут просто служить в качестве декораций или быть ориентирами для игроков.

### **Источники звуков**

Звуки (как и их отсутствие) многое добавляют к колориту приключения. Щелкните на выбранном звуке и переместите его к объекту, который станет его источником. Вы также сможете определить, на каком расстоянии будет слышен тот или иной звук.

#### **Визуальные эффекты**

Визуальные эффекты добавляют приключению неожиданности и создают соответствующую атмосферу.

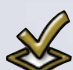

#### **Все творения**

Все, что нужно для приключения, удобно собрано в одном месте.

## Поведение творениЙ

Задав поведение существ и техники, вы определяете особенности их взаимодействия друг с другом и с капитаном. Чтобы задать поведение творения, выберите его и щелкните на пиктограмме «Инь-ян». Выбранное поведение будет характерно для всех существ и техники этого типа, которые встречаются в приключении.

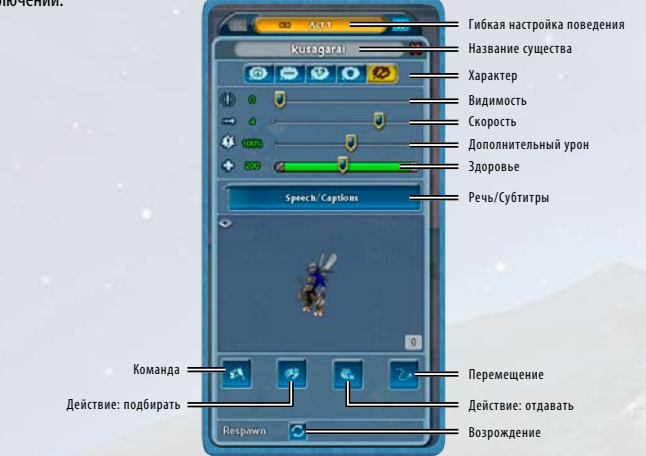

## **Гибкая настройка поведения**

Если в приключении больше одного эпизода, для каждого творения в Редакторе поведения появляется возможность гибкой настройки. По умолчанию поведение существ и техники остается неизменным на протяжении всех эпизодов. Но если вы хотите, чтобы поведение объекта менялось от эпизода к эпизоду, перейдите к гибкой настройке. Тогда при переходе к следующему эпизоду поведение существа или техники будет меняться. Это бывает особенно полезным, если по ходу приключения существо из враждебного превращается в дружелюбное — или наоборот.

### **Характер**

Характер влияет на то, как существо или техника реагирует на других персонажей и на капитана.

#### **Дружелюбность**

Дружелюбные существа (или техника) более склонны к общению, чем к драке.

#### **Нейтралитет**

Нейтрально настроенные существа (или техника) просто заняты своими делами, но с ними можно общаться.

#### **Безволие**

Существа (или техника) безразличны ко всему, даже если на них нападают или пытаются с ними общаться.

#### **ТЕРРИТОРИАЛЬНОСТЬ**

С такими существами (техникой) бесполезно общаться: они только отгоняют всех, кто к ним приближается. Если продолжить приближение, они нападают.

#### **Агрессия**

Агрессивные существа (и техника) скорее нападут, чем будут общаться с кем-либо.

#### **Дополнительные команды поведения**

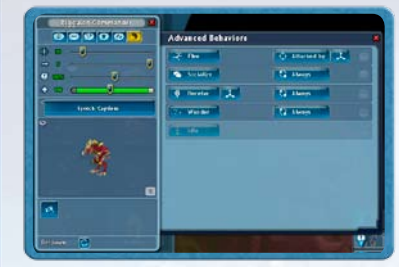

Доступ к дополнительным командам поведения можно получить, если, удерживая клавишу **CTRL**, щелкнуть на любом из основных вариантов поведения. Так вы сможете задать условия, при которых существо (или техника) будет переходить от одного типа поведения к другому. Например, можно задать в качестве основной команды поведения "Свободное передвижение", а затем поставить условие: "Нападать только в ответ на нападение".

Так вы сможете проработать поведение объекта

от и до. Вы можете менять приоритеты, перемещая команды вверх-вниз по списку.

Когда дополнительные команды поведения настроены, на индикаторе поведения для данного объекта появляется пиктограмма "Инь-ян".

### **БДИТЕЛЬНОСТЬ**

Этот параметр определяет, насколько бдительно то или иное существо.

<span id="page-10-0"></span>**Скорость** Скорость передвижения объекта.

## **Дополнительный урон**

Урон, наносимый существом или техникой во время атаки.

#### **Здоровье**  Слабые места существа или техники.

**Команда** Отношение объекта к капитану: дружелюбное, враждебное или нейтральное.

**Нет команды** Такие существа (или техника) просто занимаются своими делами.

**Команда союзников** Такие существа (и техника) никогда не нападают на капитана и его союзников.

#### **Команда противника**

Это плохие ребята. Они нападают не только на капитана, но и на его союзников и другие команды противника. В одном приключении может быть не более трех команд противника.

### **Действие: подбирать**

Здесь можно выбрать, какие предметы будет собирать существо (техника).

**Не задано** Существо (техника) будет игнорировать предметы.

**Действие: подбирать все** Если у существа свободны руки, оно будет подбирать любой замеченный предмет.

#### **Действие: подбирать указанное** Существо будет подбирать только указанные вами предметы.

**Действие: отдавать** Здесь можно выбрать, что и кому будет отдавать существо.

**Не задано** Существо не будет никому ничего отдавать.

## **Действие: отдавать всем**

Существо будет пытаться отдать предмет всем, включая технику и постройки.

**Действие: отдать указанному персонажу** Существо отдаст предмет только указанному вами существу, технике или персонажу.

### **Перемещение**

Вы можете решить, как существо или техника будет передвигаться по планете.

#### **Неподвижность** Такое существо (или техника) не сойдет с места, даже если на него напасть.

#### **Неограниченное перемещение**

Существо или техника будет свободно передвигаться, не удаляясь дальше определенного расстояния от своей первоначальной позиции.

#### **Патрулирование**

Существо или техника будет двигаться туда и обратно между двумя заданными точками. В случае нападения будет сражаться либо убежит, но потом вернется к патрулированию.

Не забудьте наметить пункты, между которыми будет передвигаться объект. Маршрут передвижения можно наметить с помощью мыши, удерживая клавишу Alt.

#### **Действие: подойти**

Здесь все так же, как с патрулированием, но в конечной точке маршрута объект остановится.

#### **Сопровождение**

Существо или техника направляется за указанным вами объектом. Достигнув цели, продолжает держаться поблизости от объекта.

### **Возрождение**

Вы можете задать скорость восстановления как союзных, так и вражеских существ и единиц техники. Если вы не хотите, чтобы они возрождались, выберите пункт «Никогда».

## ПараМетры коМанды

Вы можете установить количество существ, которые будут помогать капитану в приключении, и даже включить в команду кого-то конкретного.

#### **Без команды**

Капитан должен будет выполнить все задания в одиночку. Он не сможет принимать существ в свою команду.

#### **Фиксированная команда**

Вы сами определяете состав команды (от 1 до 3 существ). Капитан не сможет взять в команду других существ.

#### **Команда**

Наберите команду из 1-3 существ. Каждая пустая ячейка — это потенциальный член команды, которая будет помогать капитану в приключении.

#### **Смешанная команда**

Комбинация из двух предыдущих вариантов. Например, один (обязательный) член команды будет указан вами, а двух других игрок сможет выбрать сам.

## <span id="page-11-0"></span>Цели

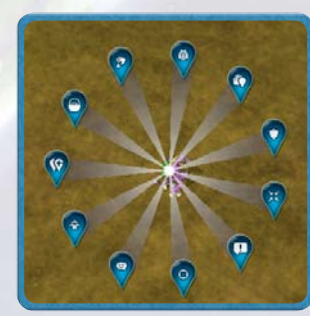

Чтобы «привязать» цель к определенному объекту, просто переместите на него указатель цели, и вы увидите все доступные для этого объекта варианты. Выбранная цель будет применяться ко всем объектам этого типа, которые встречаются в приключении. Это удобно, когда в приключении требуется поступать одинаково со всеми похожими объектами. В каждом эпизоде можно отдельно задавать цели для объектов. Если вы хотите, чтобы одна и та же цель применялась к данному объекту во всех эпизодах, надо отдельно обозначить это в каждом задании. В одном эпизоде может быть не более трех целей.

# ふふ

## **Подойти**

Задача — попасть туда, где находится указанное существо, техника, постройка, предмет, преграда или просто участок поверхности.

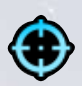

### **Уничтожить**

Задача — убить существо, вывести из строя технику или разрушить постройку. В рамках одной цели может применяться к нескольким объектам.

### **Подружиться**

**Поговорить** Задача — побеседовать с персонажем.

Задача — подружиться с существом или группой существ.

### **Принять в команду**

Задача — подружиться с существом (или группой существ) и продолжить общение, чтобы принять его (их) в команду.

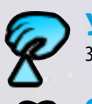

### **Удержать**

Задача — подобрать определенный предмет.

### **Отдать**

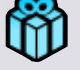

Доставить предмет определенному персонажу.

## **Собрать**

Используется с предметами, которые не надо удерживать в руке (или во рту) или кому-либо отдавать. Задача — подойти к предмету и взять его.

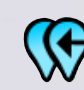

## **Соединить**

Задача — соединить два предмета.

## **Блокировать**

Не подпускать указанное существо, технику или иной объект к цели.

**Защитить**

Не допустить уничтожения указанного существа, техники или постройки.

## **Отмена цели**

Чтобы отменить применение цели к объекту, щелкните на соответствующей кнопке в окне цели.

## Достижение Цели

Зеленая галочка рядом с целью в окне задания говорит о том, что цель достигнута. Когда все цели задания достигнуты, оно считается выполненным, и можно переходить к следующему. Когда все задания выполнены, приключение заканчивается.

## <span id="page-12-0"></span>Изменение ПриключениЯ

Вы можете изменять сложность, сюжет и место действия приключений – как своих, так и загруженных через Споропедию. Вы также можете изменять приключения, созданные компанией Maxis, но не можете публиковать их под другим именем.

## Игровое сообщество Spore

**ДЛЯ ИГРЫ ТРЕБУЕТСЯ ПРИНЯТИЕ УСЛОВИЙ ЛИЦЕНЗИОННОГО СОГЛАШЕНИЯ С КОНЕЧНЫМ ПОЛЬЗОВАТЕЛЕМ. ДЛЯ ДОСТУПА К СЕТЕВЫМ КОМПОНЕНТАМ ТРЕБУЕТСЯ УЧЕТНАЯ ЗАПИСЬ ЕА И РЕГИСТРАЦИЯ ИГРЫ С ИСПОЛЬЗОВАНИЕМ ПРИЛАГАЮЩЕГОСЯ РЕГИСТРАЦИОННОГО НОМЕРА. РЕГИСТРАЦИОННЫЙ НОМЕР ПРИМЕНИМ ТОЛЬКО ДЛЯ ОДНОЙ РЕГИСТРАЦИИ И НЕ ПОДЛЕЖИТ ПЕРЕДАЧЕ. ЮРИДИЧЕСКАЯ ИНФОРМАЦИЯ EA НАХОДИТСЯ НА ВЕБ-САЙТЕ ПО АДРЕСУ [WWW.EA.COM.](http://www.ea.com) РЕГИСТРАЦИЮ МОГУТ ПРОЙТИ ПОЛЬЗОВАТЕЛИ В ВОЗРАСТЕ 14 ЛЕТ И СТАРШЕ.** 

**EA ОСТАВЛЯЕТ ЗА СОБОЙ ПРАВО ПРЕКРАТИТЬ ПОДДЕРЖКУ И/ИЛИ ОБНОВЛЕНИЕ СЕТЕВЫХ КОМПОНЕНТОВ ЧЕРЕЗ 30 ДНЕЙ ПОСЛЕ ПУБЛИКАЦИИ СООТВЕТСТВУЮЩЕГО УВЕДОМЛЕНИЯ НА ВЕБ-САЙТЕ [WWW.EA.COM](http://www.ea.com).**

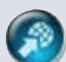

## ПубликаЦиЯ ПриключениЙ

Вы можете опубликовать свои творения на веб-сайте**[Spore.com](http://www.spore.com)**. Для этого просто щелкните на кнопке публикации. Не забудьте добавить к своему приключению метки, чтобы игрокам было проще его найти.

## ЗагруЗка ПриключениЙ

Найти и загрузить приключения можно на веб-сайте**[Spore.com](http://www.spore.com)** или с помощью Споропедии. Загруженные приключения доступны в режиме быстрой игры и в качестве заданий на этапе «Космос».

### **Поиск друзей**

Добавляйте игроков в список друзей — и вы будете иметь прямой доступ к созданным ими существам, технике, постройкам и приключениям.

### **Трансляции**

Трансляция — это коллекция творений, предоставленная компанией Maxis, вами или любым другим игроком *Spore*. Подписка на трансляции того или иного игрока дает прямой доступ к его творениям.

## Баллы Spore

Баллы *Spore* присуждаются, если вы участвуете в приключениях, создаете или публикуете их, а также если ваши творения используют другие игроки. Количество полученных вами баллов можно проверить на вашей личной странице *Spore*.

## Уровень сложности

В приключениях *Spore* принимают участие игроки по всему миру. Исходя из количества побед и поражений, определяется уровень сложности приключения.

## РеЗультаты

Если вы участвуете в приключении в режиме быстрой игры, то ваш результат оценивается по двум параметрам: по тому, насколько полно пройдено приключение (в процентах), и по затраченному на прохождение времени.

### **Процентный показатель**

Количество пройденных эпизодов делится на общее количество эпизодов в приключении. Если эпизод пройден не полностью, подсчитывается, сколько из входящих в него целей достигнуто, и это число делится на общее количество целей в эпизоде.

### **Показатель времени**

Это просто количество времени, затраченное на прохождение приключения от начала до конца. Подсчет времени ведется независимо от того, есть ли в приключении таймер. Этот результат используется при выявлении лучших игроков.

## Списки лидеров

По завершении приключения вы сможете сравнить свои результаты с результатами других игроков. Вы узнаете, как справились с этим приключением ваши друзья и другие любители *Spore* по всему миру. Свое положение в рейтинге также можно проверить на веб-сайте**[Spore.com](http://www.spore.com)**.

## Медали

За первые три места в списке лидеров присуждаются золотая, серебряная и бронзовая медали. Однако если кто-то превзойдет ваш результат, вы теряете медаль.

## Награды

Наградами отмечаются крупные вехи в прохождении игры *«Spore Космические приключения»*.

Награды присуждаются за успешное завершение приключений в режиме быстрой игры или на этапе "Космос" и за повышение капитана в ранге.

Также награду можно получить, создавая приключения и публикуя их в игровом сообществе *Spore*.

## Решение ПроблеМ

## <span id="page-13-0"></span>Обновление ПрограММного обесПечениЯ Macintosh

При использовании устаревшей версии программного обеспечения MacOS X возможно возникновение проблем с производительностью игры. Чтобы убедиться, что у вас установлена последняя версия MacOS X, выберите Software Update… в меню Apple и следуйте указаниям по обновлению программного обеспечения.

## Известные ПроблеМы

- Убедитесь, что ваш компьютер соответствует минимальным системным требованиям для данной игры и на нем установлены последние версии драйверов видео- и звуковой карт. Драйверы для видеокарт NVIDIA можно загрузить с веб-сайта **[www.nvidia.ru](http://www.nvidia.ru)**. Драйверы для видеокарт ATI можно загрузить с веб-сайта **[www.ati.amd.com/ru](http://www.ati.amd.com/ru)**.
- • При использовании на PC версии игры, поставляемой на дисках, попробуйте переустановить программу DirectX с диска с игрой. Обычно она находится в папке DirectX. При наличии доступа в Интернет вы можете загрузить последнюю версию DirectX с веб-сайта **[www.microsoft.com](http://www.microsoft.com)**.

## Советы

- Если при использовании на РС версии игры, поставляемой на дисках, меню автозапуска не появляется автоматически, выберите «Мой компьютер», щелкните правой кнопкой мыши на пиктограмме дисковода, в котором находится диск с игрой, и выберите «Автозапуск».
- При недостаточной производительности игры попробуйте понизить значения некоторых параметров звука и изображения в меню настройки игры или уменьшите разрешение экрана.
- Для повышения производительности игры рекомендуется завершить работу фоновых и антивирусных программ (кроме программы EADM, если применимо).

## СОЕДИНЕНИЕ С ИНТЕРНЕТОМ

Чтобы повысить надежность соединения с Интернетом, перед началом игры завершите работу всех программ файлового обмена, обмена сообщениями и Интернет-вещания. Такие программы могут создавать значительную нагрузку на соединение и вызывать задержки сигнала.

## ТехническаЯ Поддержка

У вас есть проблемы или вопросы, связанные с нашими играми? Мы готовы вам помочь. В интерактивном справочном файле EA Help содержатся ответы на наиболее часто встречающиеся вопросы и информация о решении проблем, возникающих в процессе работы с программой.

#### **Для доступа к файлу EA Help (когда игра установлена):**

В Windows Vista выберите **Start > Games**, щелкните правой кнопкой мыши на пиктограмме игры и выберите в ниспадающем меню соответствующий пункт.

В более ранних версиях Windows щелкните на ссылке Technical Support в папке игры, расположенной в меню **«Пуск» > «Программы»** (**«Все программы»** для Windows XP).

#### **Для доступа к файлу EA Help (когда игра не установлена):**

- **1.** Поместите диск с игрой в DVD-дисковод.
- **2.** Дважды щелкните на пиктограмме «Мой компьютер» на Рабочем столе (в Windows XP щелкните на кнопке «**Пуск**» и выберите пиктограмму «Мой компьютер»).
- **3.** Щелкните правой кнопкой мыши на пиктограмме DVD-дисковода, в котором находится диск с игрой и выберите OPEN.
- **4.** Откройте файл **Support > European Help Files> Electronic\_Arts\_Technical\_Support.htm**.

#### **Для доступа к файлу EA Help на Macintosh:**

- **1.** Поместите диск с игрой в DVD-дисковод.
- **2.** Щелкните на пиктограмме Finder на панели Dock.
- **3.** Откройте новое окно Finder, выбрав New Finder Window в меню File.
- **4.** Щелкните на пиктограмме диска с игрой в окне Finder.
- **5.** Откройте файл **Support > Electronic Arts Technical Support.html**.

Если информация, приведенная в файле EA Help, не помогла вам решить проблему, вы можете также обратиться к специалистам нашей службы технической поддержки.

#### **Служба технической поддержки EA в Интернете**

При наличии доступа в Интернет посетите веб-сайт Службы технической поддержки EA по адресу: **<http://www.electronicarts.ru/SupportCenter/>**

Здесь вы найдете много полезных сведений о DirectX, контроллерах, модемах и сетях, а также о обслуживании и производительности систем. На нашем веб-сайте содержится наиболее полная и постоянно обновляющаяся информация о самых распространенных проблемах с разными играми и ответы на наиболее часто встречающиеся вопросы (FAQ). Именно этой базой данных пользуются наши специалисты, помогая вам решить проблемы с игрой. Веб-сайт технической поддержки обновляется ежедневно.

#### <span id="page-14-0"></span>**Контактная информация Центра поддержки**

Вы можете обратиться в русскоязычную службу технической поддержки по телефону **+7 (495) 642 73 97**, а также вы можете написать на электронный адрес службы: **[support\\_russia@ea.com](mailto:eay@cryptsoft.com)**. Служба работает с понедельника по пятницу с 11:00 до 19:00, по московскому времени.

**Примечание:** служба технической поддержки не дает советов и подсказок по прохождению игры. *Прежде чем обратиться в службу поддержки, воспользуйтесь утилитой DirectX и получите отчет о конфигурации вашего компьютера:*

Щелкните на кнопке «**Пуск**», выберите «Выполнить...», введите dxdiag и щелкните на кнопке ДА. Чтобы сохранить копию отчета для последующего просмотра и распечатки, выберите «**Сохраните все сведения…**» и сохраните отчет на рабочем столе вашего компьютера.

## ГарантиЯ

**Примечание:** гарантия применима только к продуктам, приобретенным в магазинах розничной торговли. К продуктам, приобретенным через Интернет при помощи программы EA Store или иных программ, а также у третьих сторон гарантия не применима.

## ОграниченнаЯ гарантиЯ

Electronic Arts гарантирует вам, что оригинальный носитель, на котором записан данный программный продукт, не имеет материальных и технологических дефектов. Срок гарантии – 12 месяцев со дня покупки. В течение этого срока дефектный носитель подлежит замене в том случае, если он будет возвращен Electronic Arts по адресу: **121099 Россия, Москва, Смоленская площадь 3, 10 этаж, ООО «Электроник Артс»** с приложением документа, подтверждающего покупку, описания дефектов и вашего обратного адреса. Не подлежит замене носитель с любыми дефектами, полученными вследствие естественного износа во время его эксплуатации. Носитель также не подлежит замене в том случае, если на основании экспертизы, проведенной Электроник Артс, будет установлено, что появление дефектов связано с нарушением условий эксплуатации или хранения носителя, а также вследствие какого-либо намеренного или случайного физического воздействия на носитель.

Эта гарантия является дополнением к вашим правам, установленным законом РФ «О защите прав потребителей», и ни в коей мере не затрагивает их. Эта гарантия не распространяется на сам программный продукт, предоставляемый «как таковой», а также на носитель, дефекты которого обусловлены небрежным обращением или чрезмерно интенсивным использованием.

© 2009 Electronic Arts Inc. SPORE, название и логотип EA являются товарными знаками или зарегистрированными товарными знаками Electronic Arts Inc. в США и/или других странах. Все права сохранены. Название RenderWare является товарным знаком или зарегистрированным товарным знаком Criterions Software Ltd. Компоненты данного программного обеспечения © 1998-2009 Criterion Software Ltd. и лицензиаров. Все прочие товарные знаки являются собственностью соответствующих владельцев.

 Продукт содержит программное обеспечение, разработанное OpenSSL Project для использования в OpenSSL Toolkit [\(http: //www.openssl.org/](http: //www.openssl.org/)). Продукт также содержит программное обеспечение, разработанное Eric Young ([eay@cryptsoft.com\)](mailto:eay@cryptsoft.com). Более подробная юридическая информация представлена в файле лицензии OpenSSL.

Версия для Macintosh: TransGaming Inc.

В данной игре используется технология Cider™ производства TransGaming Inc. Cider™ © 2000-2009 TransGaming Inc.

Компоненты Cider C/C++ (msvcrt.dll, msvcr71.dll, msvcp71.dll) содержат компоненты Visual C++ 6.0 и Dinkum Compleat C/C++ Libraries. Компоненты Visual C++ 6.0 © 1999 Microsoft Corp. Компоненты Dinkumware © 1989-2006 P.J. Plauger and Dinkumware Ltd.

Компоненты Cider MFC & ATL (MFC42.dll, MFC71.dll) содержат компоненты Visual C++ 6.0 MFC & ATL. Компоненты Visual C++ 6.0 MFC & ATL © 1992-1999 Microsoft Corp.

> Технология Cider включает в себя libpng © 1995-2004 авторам проекта libpng (полный список см. на веб-сайте по адресу: [http://www.libpng.org/pub/png/src/libpng-LICENSE.txt\)]( http://www.libpng.org/pub/png/src/libpng-LICENSE.txt).

В данном программном обеспечении использованы элементы работ Independent JPEG Group. Технология Cider включает в себя libjpeg © 1991-1998, Thomas G. Lane.

В технологии Cider используется набор инструментов NVIDIA Cg Toolkit © 2002-2006, NVIDIA Corporation.

Технология Cider содержит dmalloc © 2001-2006 Wolfram Gloger.

Технология Cider содержит CSRI malloc © 1988, 1989, 1993 University of Toronto.

Технология Cider содержит SDL © 2001-2007 авторам проекта SDL (полный список см. на веб-сайте по адресу [http://libsdl.org/credits.php\)](http://libsdl.org/credits.php).

Технология Cider содержит The Better String Library (bstring) © 2002-2006 Paul Hsieh.

Компоненты данной технологии © 2006 Industrial Light & Magic, подразделению Lucasfilm Entertainment Company Ltd. Авторские права на некоторые поставляемые компоненты принадлежат указанным третьим сторонам. Все права сохранены.

iniParser Portions © 2000 Nicolas Devillard.

Компоненты данной технологии © 1996-2000 The FreeType Project ([www.freetype.org](http://www.freetype.org)). Все права сохранены.

Компоненты данной технологии © 2006 Simon Brown и авторам проекта Squish [\(http://sjbrown.co.uk/?code=squish](http://sjbrown.co.uk/?code=squish)). Все права сохранены.

Компонент Cider libquartz.dylib содержит элементы ffmpeg © 2000-2006 Fabrice Bellard и др.

Компоненты технологии Cider © 2002-2006 авторам проекта ReWind (полный список см. на веб-сайте по адресу: <http://cvs.transgaming.org/cgi-bin/viewcvs.cgi/rewind/AUTHORS?root=rewind>).

> Компоненты технологии Cider © 1993-2006 авторам проекта Wine (полный список см. на веб-сайте по адресу: [http://source.winehq.org/source/AUTHORS\)](http://source.winehq.org/source/AUTHORS).

Технология Cider и связанные с ней компоненты распространяются на условиях Лицензии к технологии Cider и прочих лицензий, включая GNU LGPL. Более подробно юридическая информация изложена в файле Лицензионного соглашения с конечным пользователем на диске с игрой.

Исходный код лицензированных на условиях LGPL компонентов находится на веб-сайте по адресу: <http://transgaming.org/cvs>/